# Администрирование информационных систем

Администрирование ОС

Удаленное администрирование

## Удаленное управление сетевыми ресурсами

- **• Удаленное управление**  процесс администрирования компьютера без физического присутствия пользователя за компьютером.
- В состав Windows Server 2003 входит ряд средств, обеспечивающих удаленное управление серверов и рабочих станций.
- Для выполнения удаленного управления возможно использование командной строки и графического интерфейса.

## Дистанционное управление рабочим столом

- Инструмент **Дистанционное управление рабочим столом** эквивалентен удаленному администрированию через сервер терминалов, реализованный в Windows 2000.
- При его запуске создается новая удаленная консоль, которая содержит пользовательские настройки входа в систему.
- Серверная часть данного инструмента производится через закладку **Удаленные сеансы** в **Свойствах системы**. Возможно установить список пользователей, которым будет разрешен доступ к данному компьютеру.
- На клиенте сеансы удаленного управления запускаются с помощью команды **Подключение к удаленному рабочему столу** в группе **Программы –> Стандартные –> Связь**.

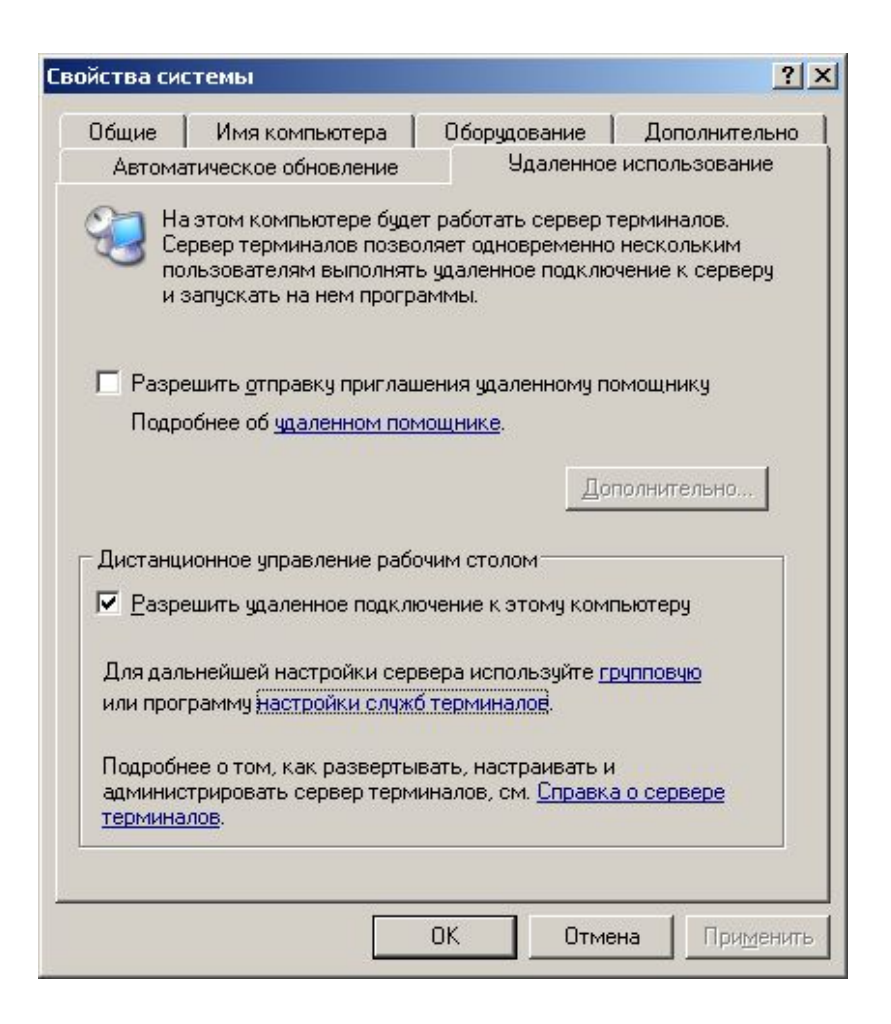

## Дистанционное управление рабочим столом

- Инструмент Дистанционное управление рабочим столом можно настроить на использование в качестве клиента веб-браузер, например Internet Explorer.
- Преимущества данного подхода возможность подключения для администрирования сервера с помощью обычного веб-браузера с машины под управлением версий Windows 95, 98, 2000.

### Дистанционное управление рабочим столом

- Для реализации возможностей Интернетподключения необходимо:
	- установить дополнительную компоненту Windows (Сервер приложений – Службы IIS – Служба WWW – Интернет подключение к удаленному столу).
	- на клиентской машине с помощью Internet Explorer подключится, задав адрес: http://<server>/tsweb.

#### Служба WWW

Отметьте все чстанавливаемые компоненты. Затененный флажок означает частичную установку компонента. Выяснить его состав позволяет одноименная кнопка.

 $|\mathbf{x}|$ 

Служба WWW - состав:

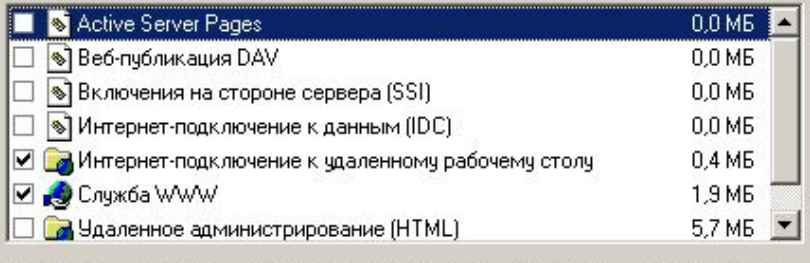

Описание: Поддержка файлов ASP, Active Server Pages всегда устанавливаются.

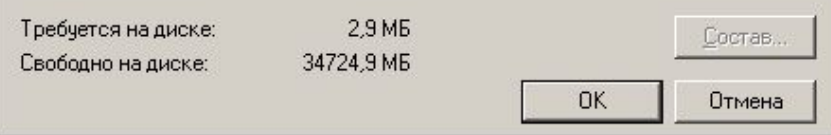

### Дистанционное управление удаленным столом

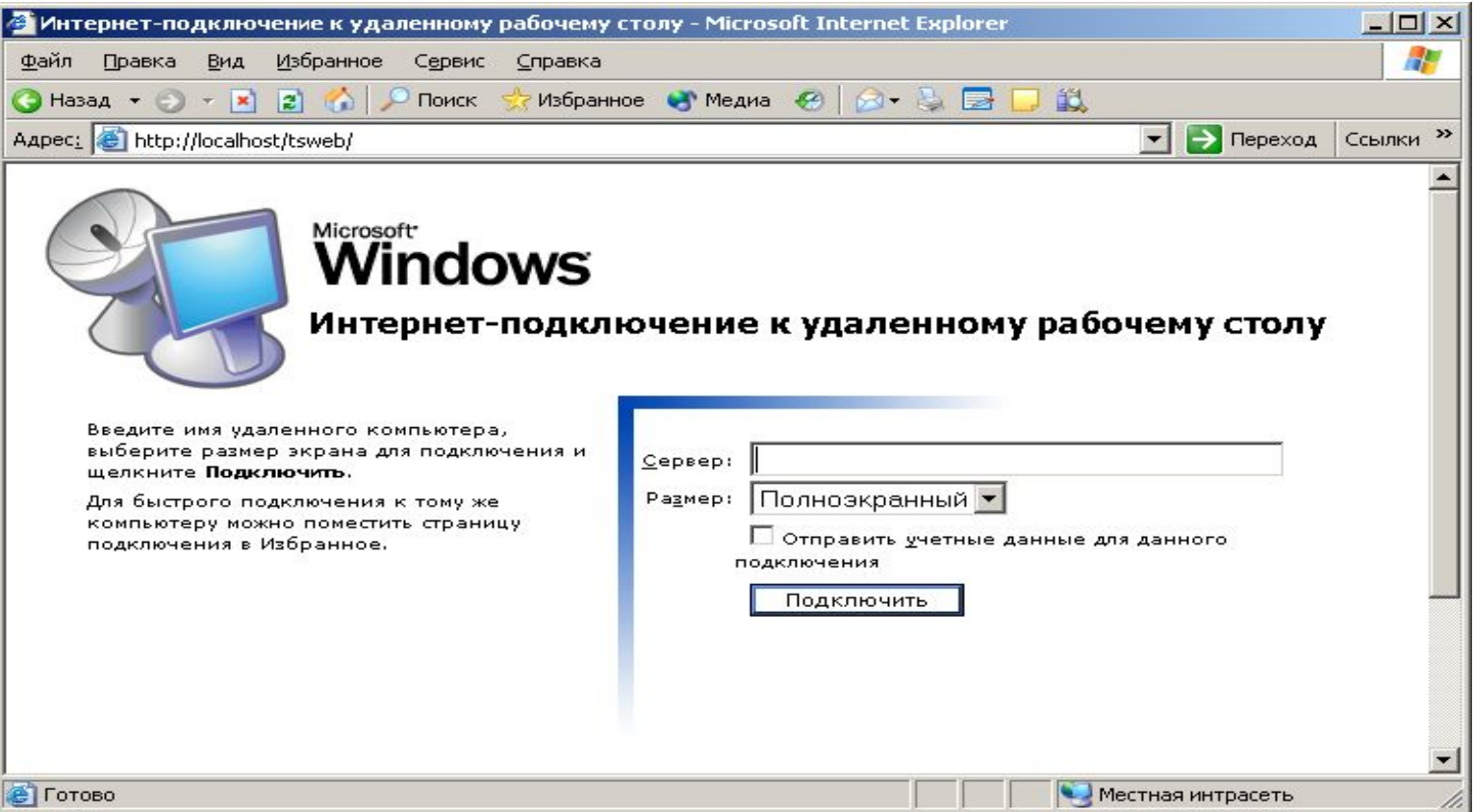

## Сервер терминалов

- Для управления удаленными подключениями к серверу используется несколько инструментов администрирования:
	- Настройка служб терминалов;
	- Диспетчер служб терминалов;
	- Лицензирование сервера терминалов.

## Настройка служб терминалов

#### • Данный инструмент позволяет:

- Создать набор подключений, определяющих сетевые интерфейсы и параметры подключения;
- Определить параметры сервера, такие как тип лицензирования, ограничения на число сеансов пользователя и так далее.

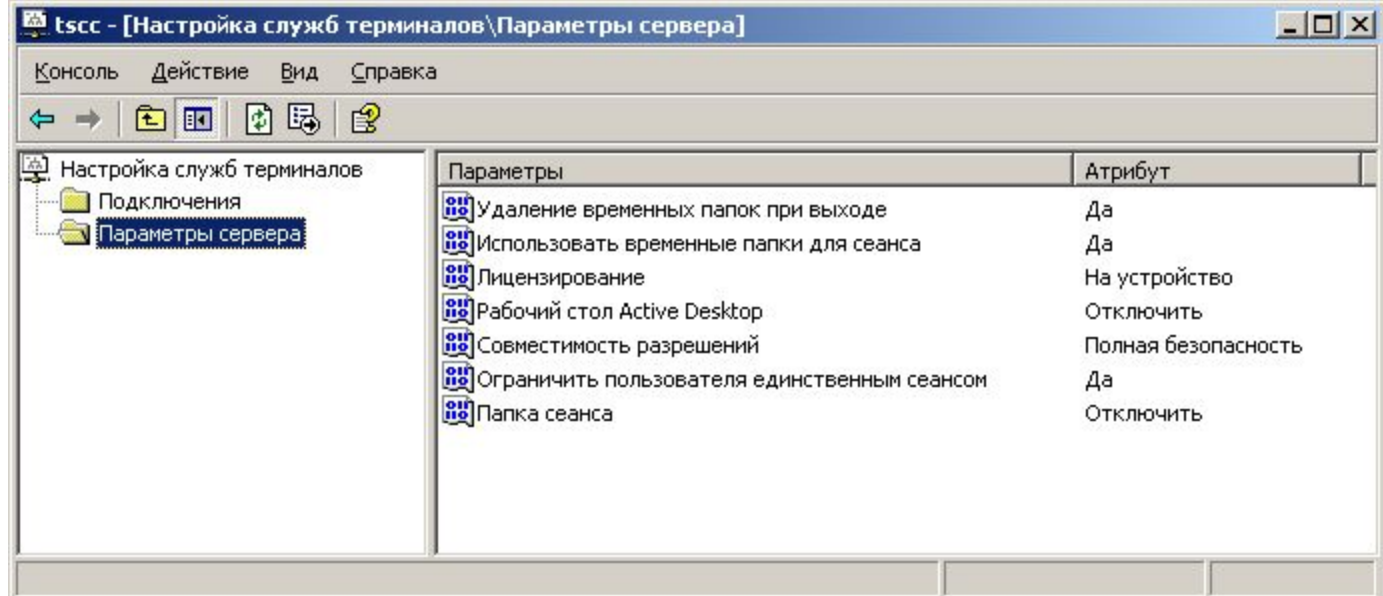

## Диспетчер служб терминалов

- **• Диспетчер служб терминалов** позволяет просматривать сведения о серверах терминалов в доверенных доменах. Эта служебная программа используется для наблюдения за пользователями, сеансами и приложениями на каждом сервере терминалов и дает возможность выполнять различные действия для управления сервером.
- С помощью Диспетчера можно просмотреть информацию о запущенных процессах.

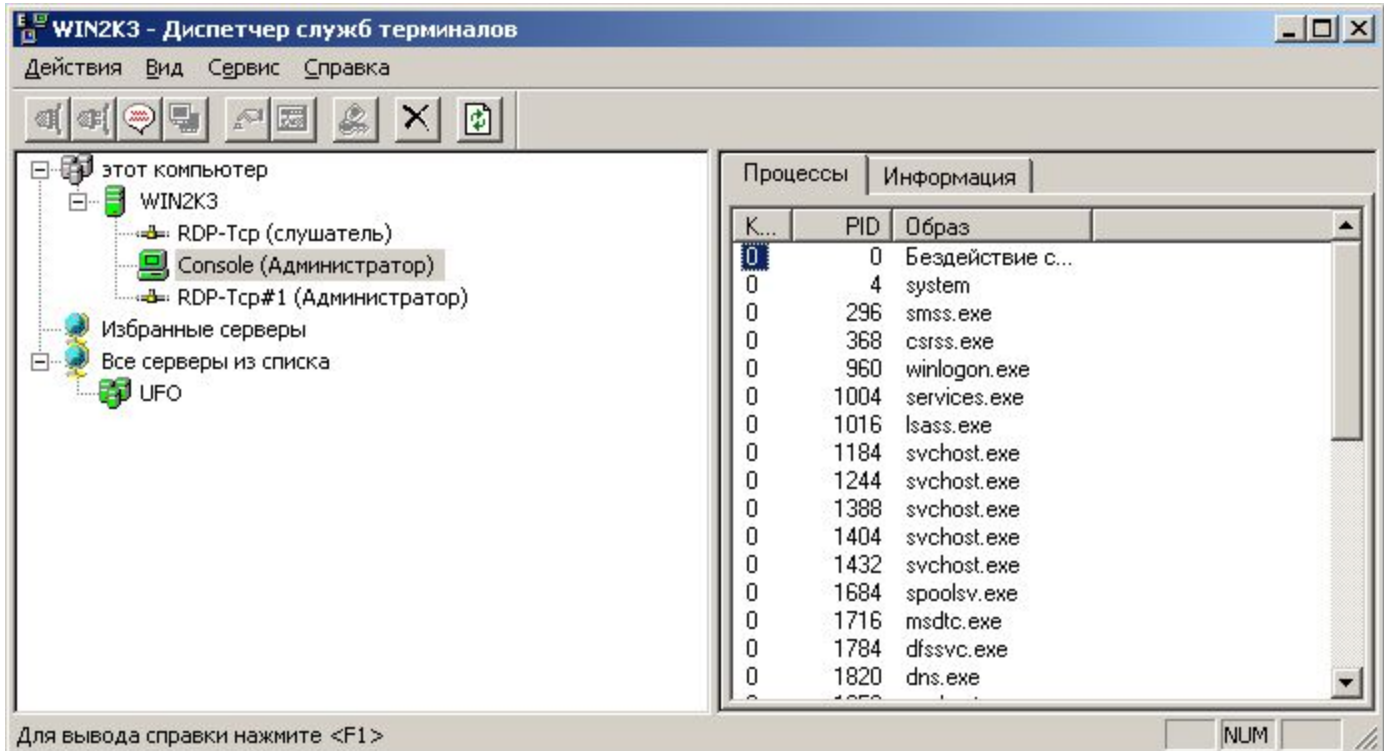

## Диспетчер служб терминалов

• Информация о подключенных удаленных пользователях:

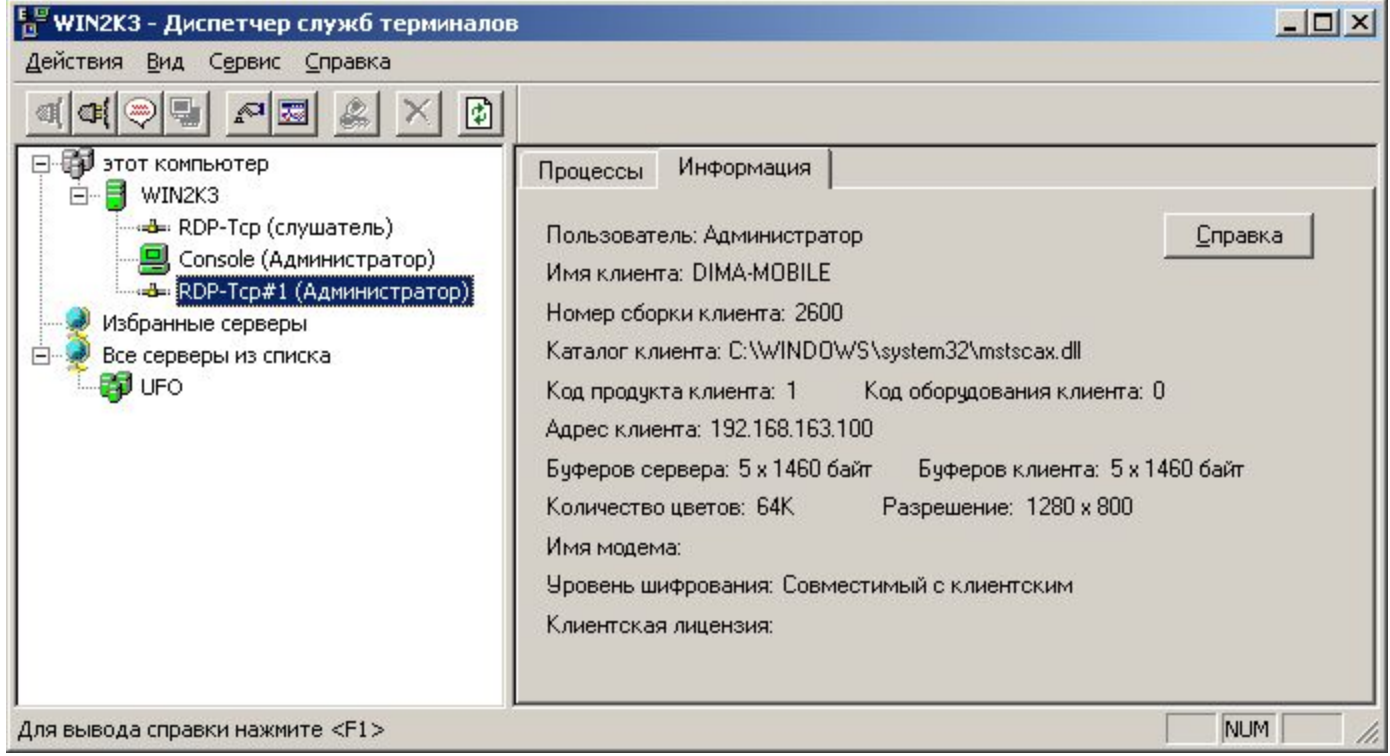

#### Использование команд для дистанционного управления рабочим столом

- При каждом подключении к удаленному столу на сервере инициализируется консольный сеанс, обеспечивающий доступ к удаленному рабочему столу.
- Администратор имеет эффективные средства по просмотру и прекращению данных сеансов:
	- query session выводит текущие сеансы на сервере
	- change logon /disable отключает все виды сетевых подключений
	- $\cdot$  change logon /enable разрешает подключения к серверу;
	- logoff <имя сеанса> принудительно завершает сеанс на основании его имени
	- logoff <код сеанса> принудительно завершает сеанс на основании его кода

## Командный режим управления

- Примеры управления удаленными подключениями к рабочему столу.
- Дополнительными командами являются:
	- reset session <код сеанса> принудительно закрывает все приложения и завершает сеанс
	- tsdiscon <код сеанса> принудительно разрывает подключение сеанса. Сеанс становится зависшим.

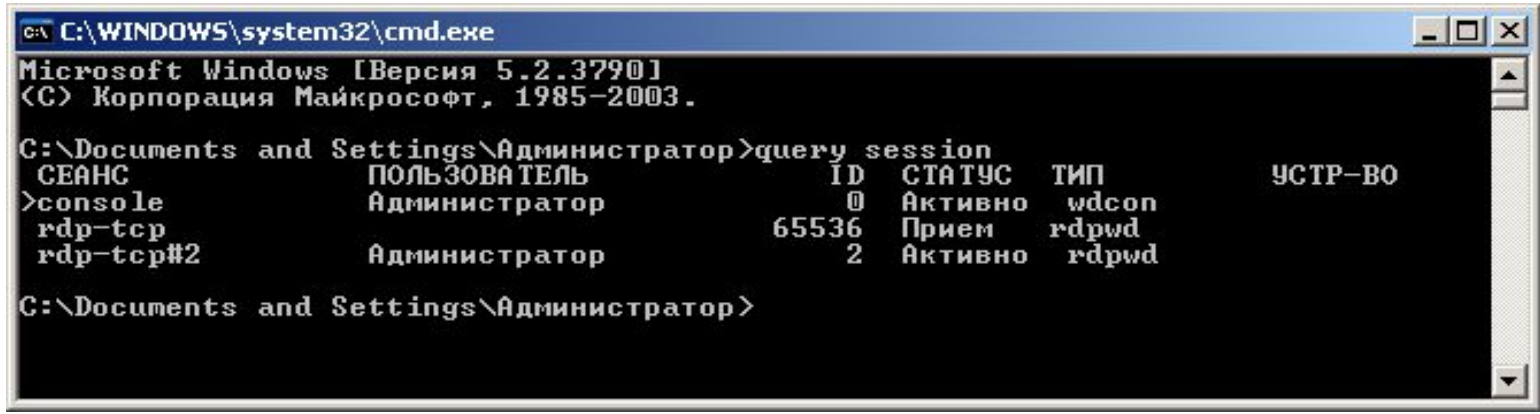

## Удаленный запуск программ

- Существуют другие способы выполнения административных функций на других компьютерах в сети. Данные методы используют сценарии входа, пакетные файлы и реестры для запуска программ.
- Команда для запуска программы на удаленном компьютере at
	- at \\<компьютер> <время\_суток> <команда> назначает время выполнения команды на сетевом компьютере
	- at \\<компьютер> <время\_суток> /EVERY:M|T|W|TH|F|S|SU <команда> - назначает день недели и время выполнения команды на сетевом компьютере
	- at \\<компьютер> <время\_суток> /INTERACTIVE <команда> назначает время выполнения команды на сетевом компьютере, разрешая обмен данными с текущим пользователем

## Удаленный запуск программ

- Для удаленного запуска программ можно использовать и групповые политики.
- При создании групповой политики существует возможность включить запуск сценариев при включении компьютера, при входе/выходе пользователя и при выключении компьютера.
- Сценарии могут представлять собой файлы написанные на различных сценарных языках:
	- Visual Basic Scripting Edition
	- JScript;
	- Windows Script (основан на использовании xml);
	- bat-файл.
- Располагаются файлы сценариев в специальной папке, например:
	- C:\WINDOWS\System32\GroupPolicy\Machine\Scripts\Startup

# Информация об удаленной системе

- Системный администратор должен отслеживать используемое программное обеспечение и аппаратные ресурсы компьютеров в сети.
- Вывод системной информации о компьютерах сети осуществляется с помощью команд:
	- systeminfo /s <компьютер> /u <пользователь> /p <пароль> вывод системной информации (быстродействие процессора, версия BIOS, версия Windows и т.п.)
	- systeminfo /s <компьютер> /u <пользователь> /p <пароль> /fo TABLE|LIST|CSV /NH - вывод системной информации в формате таблицы, списка, с разделяющими запятыми

### Пример информации об удаленной системе

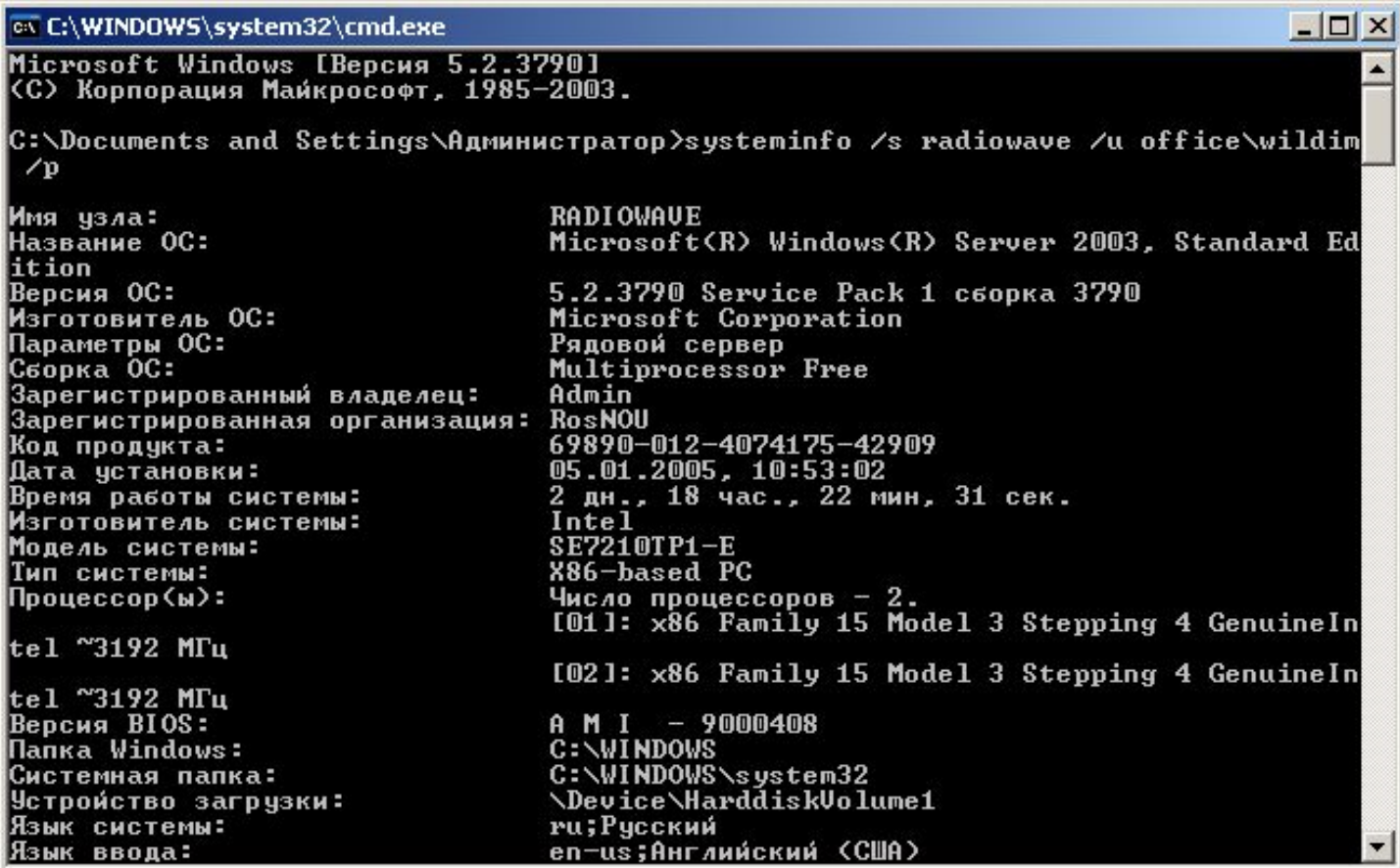

# Информация об удаленной системе

- Следующая команда позволяет вывести список установленных драйверов устройств на удаленном компьютере:
	- driverquery /s <компьютер> /u <пользователь> /p <пароль>
	- driverquery /s <компьютер> /u <пользователь> /p <пароль> /fo TABLE|LIST|CSV /NH вывод информации о драйверах в формате таблицы, списка, с разделяющими запятыми
	- driverquery /s <компьютер> /u <пользователь> /p <пароль> /si вывод информации о подписанных драйверах

## Пример вывода информации о драйверах системы

#### $\sqrt{2}$ ax C:\WINDOWS\system32\cmd.exe C:\Documents and Settings\Администратор>driverguery /s radiowave /u office\wildir m /p Введите пароль для office\wildim: \*\*\*\*\*\* Тип драйвера Модуль Название Дата ссылки --------Драи́вер Microsoft ACPI Kernel ACPI 25.03.2005 3:34:09 ACPIEC 25.03.2003 10:16:26 ACPIEC **Kernel** 25.03.2005 3:40:43 A FD. Среда сетевой поддержк Kernel **AsyncMac** Драйвер асинхронного и Kernel 25.03.2003 10:11:27 Стандартный контроллер Kernel 25.03.2005 3:28:49 atapi ati2mpad 19.07.2002 5:13:20 ati2mpad Kernel Atmarpc Протокол клиента ATM A Kernel 25.03.2005 3:27:22 25.03.2003 10:09:12 audstub Драйвер заглушки аудио Kernel 25.03.2003 10:03:04 Beep Beep Kernel cbidf2k cbidf2k Kernel 25.03.2003 10:05:00 Cdfs File Sustem 25.03.2005 3:40:55 Cdfs Cdrom Драйвер CD-ROM дисково Kernel 25.03.2005 3:28:57 ClusDisk Драйвер дисков кластер Kernel 25.03.2005 3:35:52 CRC драйвер фильтра ди Kernel credisk 25.03.2005 3:29:40 File System DfsDriver DfsDriver 25.03.2005 3:30:28 Disk Kernel 25.03.2005 3:28:58 Драйвер диска 25.03.2005 3:30:03 dmboot dmboot Kernel dmio Драйвер диспетчера лог Kernel 25.03.2005 3:30:02 25.03.2003 10:08:08 dmload dmload Kernel Intel(R) PRO/1000 Adap Kernel 15.08.2003 1:46:47 E1000 Intel(R) PRO Adapter D Kernel 04.03.2003 22:56:25 **E100B** Fastfat Fastfat File System 25.03.2005 3:40:20 Драйвер контроллера ги Kernel Fdc 25.03.2005 3:28:43 Fips Fips 25.03.2005 3:40:33 Kernel Flpydisk Flpydisk

Kernel

25.03.2003 10:04:32

## Просмотр свободного пространства

- Команда **freedisk** позволяет вывести количество свободного дискового пространства на удаленном компьютере:
	- freedisk /s <компьютер> /u <пользователь> /p <пароль> /d <имя диска>

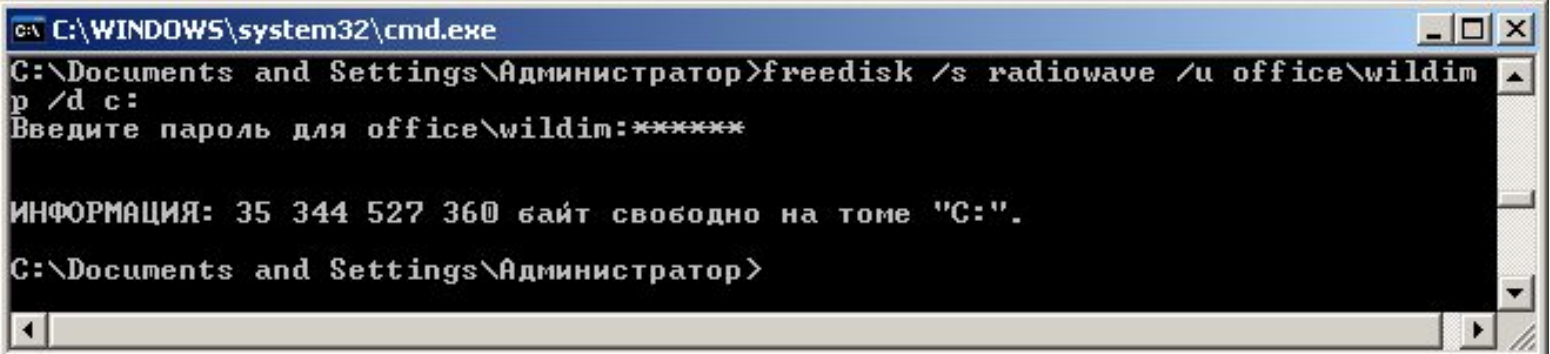

## Команды работы с реестром

- Информацию об установленном программном обеспечении можно получить и из реестра Windows:
	- reg query \\компьютер\ключ выводит записи реестра удаленного компьютера, хранящиеся в ключе КЛЮЧ
	- reg query \\компьютер\ключ /s выводит записи реестра удаленного компьютера, хранящиеся в ключе КЛЮЧ, и подключи всей структуры заданного ключа
	- reg query \\компьютер\ключ /v <запись> выводит данные записей заданного ключа, хранящиеся в ключе КЛЮЧ

### Просмотр и управление списком задач

- Администратор системы имеет возможность просматривать списки запущенных задач и удалять процессы на удаленном компьютере:
	- tasklist /s <компьютер> /u <пользователь> /p <пароль> - выводит список всех процессов;
	- tasklist /s <компьютер> /u <пользователь> /p <пароль> /fo TABLE|LIST|CSV /NH - - выводит список всех процессов в формате таблицы, списка, с разделяющими запятыми;
	- $\text{S}$  sc \\компьютер query выводит список всех служб удаленного компьютера

### Пример вывода списка процессов

![](_page_21_Picture_4.jpeg)

## Управление процессами

**• Taskkill -** завершает одно или несколько заданий или процессов. Процессы могут быть уничтожены кодом процесса или именем образа.

#### **• Синтаксис**

**▫ taskkill** [**/s** *компьютер*] [**/u** *домен***\***имя\_пользователя* [**/p** *пароль*]] {**/fi** *имя\_фильтра* [{**/pid** *ID\_процесс* | **/im** *имя\_образа*}] | **/pid** *ID\_процесс* | **/im** *имя\_образа*} [**/f**] [**/t**]

## Управление процессами

#### **• Параметры команды taskkill**

- **▫ /s** *компьютер* Указывает имя или IP-адрес удаленного компьютера (не используйте обратную косую черту). По умолчанию используется локальный компьютер.
- **▫ /u** *домен***\***имя\_пользователя* Выполняет команду с разрешениями учетной записи пользователя, который указан как *имя\_пользователя* или *домен***\***имя\_пользователя*. По умолчанию используются разрешения текущего вошедшего пользователя компьютера, с которого поступила эта команда.
- **▫ /p** *пароль* Определяет пароль учетной записи пользователя, заданной параметром **/u**.
- **▫ /fi** *имя\_фильтра* Задает типы процессов, которые следует завершить и не следует. Допустимыми именами фильтров, операторами и значениями являются следующие.
- **▫ /pid** *код\_процесса* Указывает код процесса, который необходимо завершить.
- **▫ /im** *имя\_образа* Указывает имя образа процесса, который необходимо завершить. Используйте подстановочный знак (**\***) для указания всех имен образа.
- **▫ /f** Указывает, что процесс(ы) должен быть принудительно завершен. Этот параметр не действует для удаленных процессов, все удаленные процессы завершаются принудительно.
- **▫ /t** Выполняет указанный процесс и любой дочерний, начатый этим процессом. В таблице в определении для параметра /fi измените строку "статус" на:
- **▫ /?** Отображает справку в командной строке

## Просмотр событий

- При управлении операционной системой важное значение имеет аудит событий. Система аудита позволяет фиксировать и накапливать важные события для функционирования системы.
- Для просмотра произошедших событий можно использовать специальную оснастку **Просмотр событий** в группе **Админитрирование**.

![](_page_24_Picture_32.jpeg)

#### Просмотран иборытовать командного режима. Команда **eventquery** позволяет вывести список событий на локальном или удаленном компьютере

#### **• Синтаксис команды**

**▫ eventquery**[**.vbs**] [**/s** *компьютер* [**/u** *домен***\***пользователь* [**/p** *пароль*]]] [**/fi** *имя\_фильтра*] [**/fo** {**TABLE** | **LIST** | **CSV**}] [**/r** *диапазон\_событий* [**/nh**] [**/v**] [**/l** [**APPLICATION**] [**SYSTEM**] [**SECURITY**] [**"DNS server"**] [*заданный\_пользователем\_журнал*] [*имя\_журнала\_каталога*]

## Просмотр событий

#### **• Параметры команды eventquery**

- **▫ /s** *компьютер* задание имени или IP-адреса удаленного компьютера (не используйте обратную косую черту). По умолчанию используется локальный компьютер.
- **▫ /u** *домен***\***пользователь* запускает сценарий с разрешениями учетной записи пользователя, указанный в *пользователь* или *домен*\*пользователь*. По умолчанию используются разрешения текущего вошедшего пользователя компьютера, с которого поступила эта команда.
- **▫ /p** *пароль* указание пароля учетной записи пользователя, заданной параметром **/u**.
- **▫ /fi** *имя\_фильтра* задание типов событий, которые следует включить в запрос или исключить из него. Допустимыми именами фильтров, операторами и значениями являются следующие.
- **▫ /v** задание отображения подробных сведений о событиях в выходных данных.
- **▫ /l** [**APPLICATION**] [**SYSTEM**] [**SECURITY**] [**"DNS server"**] [*заданный\_пользователем\_журнал*] [*имя\_журнала\_каталога*] [**\***] - задание журналов для просмотра. Допустимые значения:
	- **● Application**,
	- **● System**,
	- **● Security**,
	- **● "DNS server" (з**начение **"DNS server"** является допустимым только в том случае, если на компьютере, заданном параметром **/s**, запущена служба DNS)
- Для задания несколько журналов для просмотра, повторно воспользуйтесь параметром **/l**. Допускается использование подстановочного знака (\*), который указывается по умолчанию.

## Сбор удаленных сетевых данных

- Для получения информации о mac-адресах используется команда: ▫ getmac /s <компьютер>
- Команда net time позволяет просматривать, устанавливать и синхронизировать время на разных компьютерах ▫ net time \\компьютер